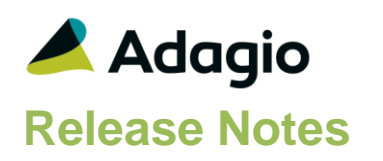

## **Compatibility**

### Adagio

BankRec 8.1A – 9.2A Console 9.1A – 9.2B DataCare 9.2A DocStore 9.3A ePrint 9.0A, 9.2A FX 9.1B, 9.2A GridView 8.1A - 9.2B Inventory 8.1A – 9.2A Invoices 8.1A – 9.2A JobCost 8.1A – 9.2A Lanpak 9.3A MultiCurrency 9.2B ODBC 9.1A, 9.2A OrderEntry 8.1A – 9.2A Payables 8.1A – 9.3A PurchaseOrders 8.1C – 9.3A Receivables 8.1A – 9.2A SalesCQ 8.1A – 9.2A Time&Billing 8.1A – 9.2A

#### **Other**

CaseWare® Working Papers™ (2014.00.091) and higher MS Office 2007, 2010, 2013 2016, 365 MS Windows 7 (SP1), 8, 8.1, 10 MS Server 2008R2 SP1 or higher Crystal Reports 2013 and 2016 (requires Adagio ODBC)

#### Note

The most up-to-date compatibility information is on the Product Compatibility Info link at [www.softrak.com.](http://www.softrak.com/)

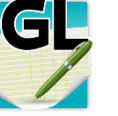

# **Adagio® Ledger 9.3A (2017.11.02)**

Upgrade Complexity from 9.2B **Easy Easy** 

## **Enhancements in Ledger**

- Corrections and updates were made for DocStore function in Ledger and the Financial Reporter for future release of Adagio DocStore.
- Retrieving Subledger batches from a different Data Path to another company now supports Adagio DocStore. The PDF documents in the DocStore of the other company's database are copied and added to the DocStore of the retrieving Ledger database.
- The Doc Link field now shows "Linked" on grids when DocStore document(s) are attached (or blank if no documents are attached).
- Installs an updated Adagio PDF Viewer to correct problems viewing certain PDF files, including marked up PDFs.
- Refresh Sample Data function has been added to the Help menu. It allows you to refresh single and multi-currency sample data to its original state at install time.
- The ExcelDirect Print option 'Open Spreadsheet' is now available on Adagio Cloud.
- In Ledger 9.2B and 9.3A, if you changed an Account to MultiCurrency and before saving you changed to another tab on the screen, an integrity error occurred in some cases.
- In Ledger 9.2B and 9.3A, if you edited an account that has 'Restrict to subledgers' enabled and visited the Restrict to Subledgers tab, then opened the database again without first closing Ledger, there was an Access Violation error if you edited the account again.
- On Adagio Cloud, an error was displayed and you could not save changes to User Preferences if you visited the Appearance tab and the path to the Image Properties was blank.
- Corrected problems and errors that occurred in Edit Source Journals if you added fields, if you first removed all Selected fields.

## **Enhancements & Revisions in the Financial Reporter**

- New SmartSheet commands, ".RangeAccountDept" and ".RangeAccountByDept" have been added that expands wildcard and department ranges differently from ".Range". ".RangeAccountDept" creates a row for every account in a range, for every department specified in the Toolbar in account sequence. ".RangeAccountByDept" produces the same list, but sorted by department.
- In some circumstances, inactive accounts/departments would display even though the sheet option to hide them was enabled.

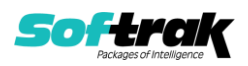

- A user now receives a "Permission denied." message if they do not have access to a department used in a statement group.
- Using "Fit to page" is working more reliably.
- In some datasets, the View Statement Group pane would not stay open. This has been fixed.
- The ".Verify" Smartsheet command now lists all account-department pairs not referenced in the section. Use this validation command in circumstances where the general ledger has specific account-department pairs hard coded on a financial statement.

## **Enhancements and revisions in earlier versions**

Refer to the Readme help file for details of enhancements and revisions in earlier versions or Change Log under [Documentation](http://softrak.com/products/documentation.php) for this module on Softrak's web site.

## **Installing**

To install Adagio Ledger you need the serial number and install code from the download instruction email sent to you by Softrak Systems.

If you are installing an upgrade, you need the upgrade serial number and install code from the download instruction email. A previous version of Adagio Ledger should already be installed on your computer before installing the upgrade. If a previous version is not already installed, you can still install the upgrade. After entering the upgrade serial number and install code, you will also have to enter the serial number and install code from a previous version.

## **Read the section 'Upgrading" sections below before installing an upgrade.**

To install Adagio Ledger or an upgrade, run the program file you downloaded. Once the install program is running, you can click the View button for detailed installation instructions in the Readme help. If Adagio Ledger is installed on a network, you may also need to do a workstation install at each station running Adagio Ledger.

To determine if a workstation install is required, start Adagio Ledger at the workstation. The workstation install will be automatically started if required. Note: If you are updating multiple applications at the same time, it may be faster to run the All Workstation install to update all applications at once on the station. Refer to "Installing on a Network" in the Readme for instructions.

Ledger 9.3A installs an updated version of the AdagioPDF driver. The updated driver name is AdagioV2PDF and will appear in Windows Control Panel, Devices and Printers. This will require a workstation install on each station that runs Ledger unless AdagioV2PDF has already been installed by another Adagio module.

Adagio Ledger 9.3A **requires Adagio Lanpak (if used) to be version 9.3A** or higher.

Adagio Ledger 9.3A **requires Adagio MultiCurrency (if used) to be version 9.2B** or higher.

Adagio Ledger 9.3A **requires Adagio FX (if used) to be version 9.2A** or higher.

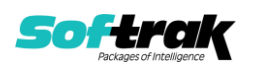

Adagio Ledger 9.3A requires a database conversion from versions earlier than 9.2A. You should perform a Data Integrity Check in your current version of Ledger before installing the new version and converting your database. Any errors should be rebuilt or dealt with in your current version to ensure a successful conversion.

If you are upgrading from a version earlier than 9.2A and have custom reports and/or views for Ledger created in Crystal Reports 8.5 for Adagio / Adagio GridView, they will require conversion and adjustment for use with 9.3A. You should not install the upgrade or convert Ledger data until you have a plan in place to update any custom reports and views critical to your operation. See the sections below on converting reports and views for details.

## **Upgrading**

## **Upgrading from 9.2B Upgrade Complexity: Easy**

Adagio Ledger 9.3A does a minor database conversion from Ledger 9.2B. It converts the import / export template files. You can convert your Ledger database at any time.

If you are using Adagio DocStore, it is imperative the DocStore database be included with all backups of your Ledger database. All backup zip files created by the File | Backup functions in Ledger include the DocStore database. In Adagio DataCare, the DocStore database is backed up by Jobs checking 'Adagio Common Files' with the 'Include in backup' option enabled. For a manual backup, include all data files beginning with "SD".

**Upgrading from 9.2A Upgrade Complexity: Easy** 

Adagio Ledger 9.3A does a minor database conversion from Ledger 9.2A. It converts the import / export template files. You can convert your Ledger database at any time.

When you open a database for a prior version for the first time, the program asks if you want to enable the new ExcelDirect Printing feature for all users for the company. If you say 'No', the option can be manually enabled at a later time.

Financial Reporter specifications created by or edited by the Financial Reporter in Adagio Ledger 9.3A are not compatible with earlier versions.

### **Note:** In order to have the push pin appear in the Financial Reporter, you may need to select **View | Customize | Settings | Toolbars**, and click "**Reset**" on each toolbar in turn.

If you have modified any of the standard reports installed by Adagio Ledger 9.2A, you will have to redo those modifications for Ledger 9.3A. Any modified reports will be located in \Softrak\Ledger\ModifiedReports. These same reports must be recopied from \Softrak\Ledger\StandardReports and remodified using Crystal Reports 2013 or 2016. Adagio ODBC must be installed to be able to do this. Or, your Adagio dealer or consultant can modify reports for you and deploy them at your site.

Custom reports for 9.2A will continue to work without change for 9.3A. They do not need to be converted or adjusted for 9.3A.

The data dictionary for 9.3A is 'Adagio Ledger 9.2A-9.3A' (@L92A). GridView views created for 9.2A will continue to work without change for 9.3A. They do not need to be converted or adjusted for 9.3A.

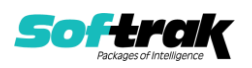

These Release Notes do not cover upgrading from these versions. If you are upgrading to 9.3A from these versions, **before installing the upgrade**, it is very important to review this information in the 9.2B Release Notes on Softrak's website. You may also review the information in the Readme Help file.

### **Upgrading from 8.1A or earlier Upgrade Complexity: Difficult**

These Release Notes do not cover upgrading from 8.1A or earlier versions. If you are upgrading to 9.3A from these version, **before installing the upgrade**, it is very important to review this information in the 8.1F Release Notes on Softrak's website. You may also review the information in the Readme Help file.

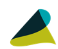

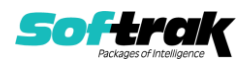